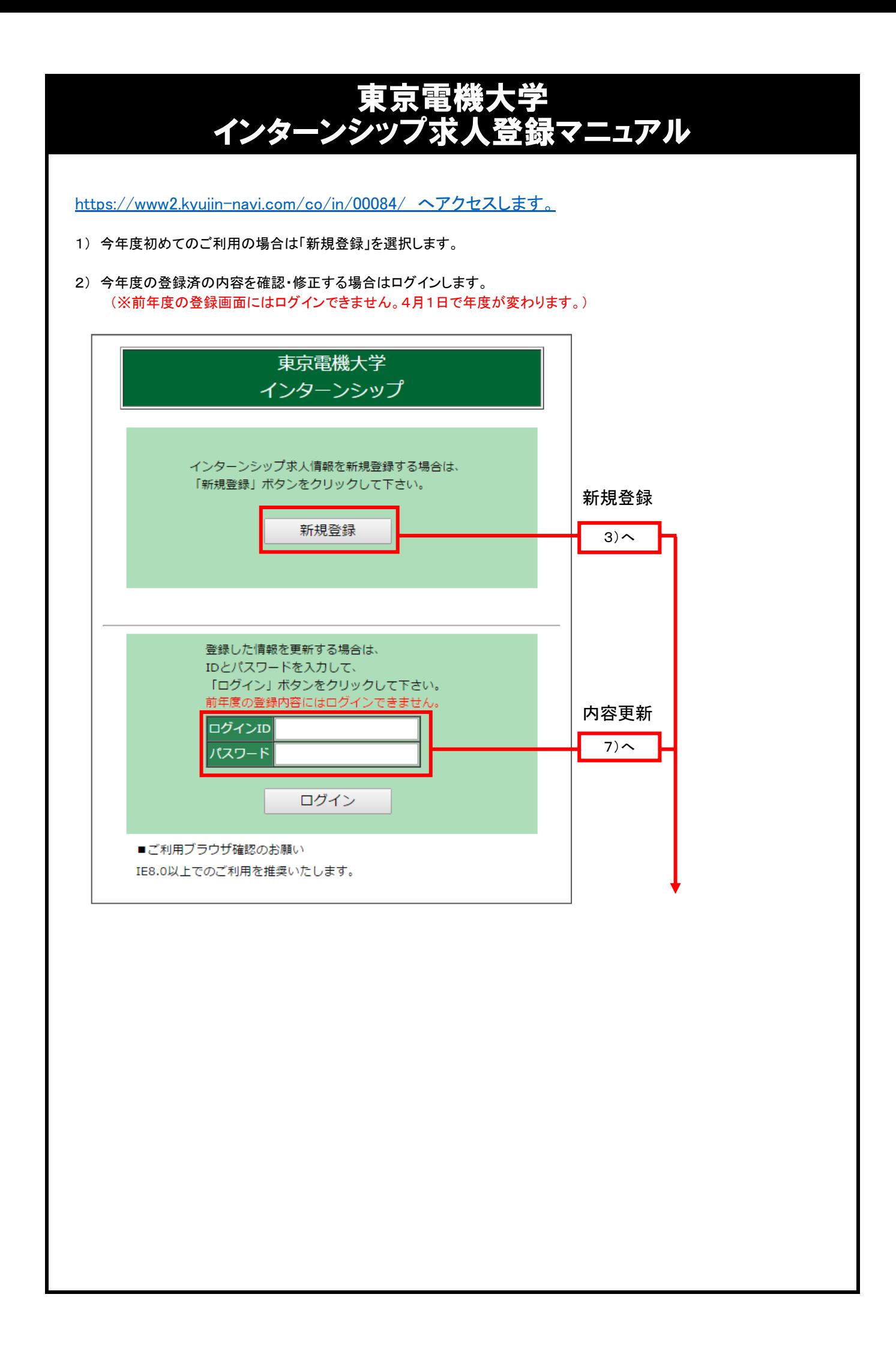

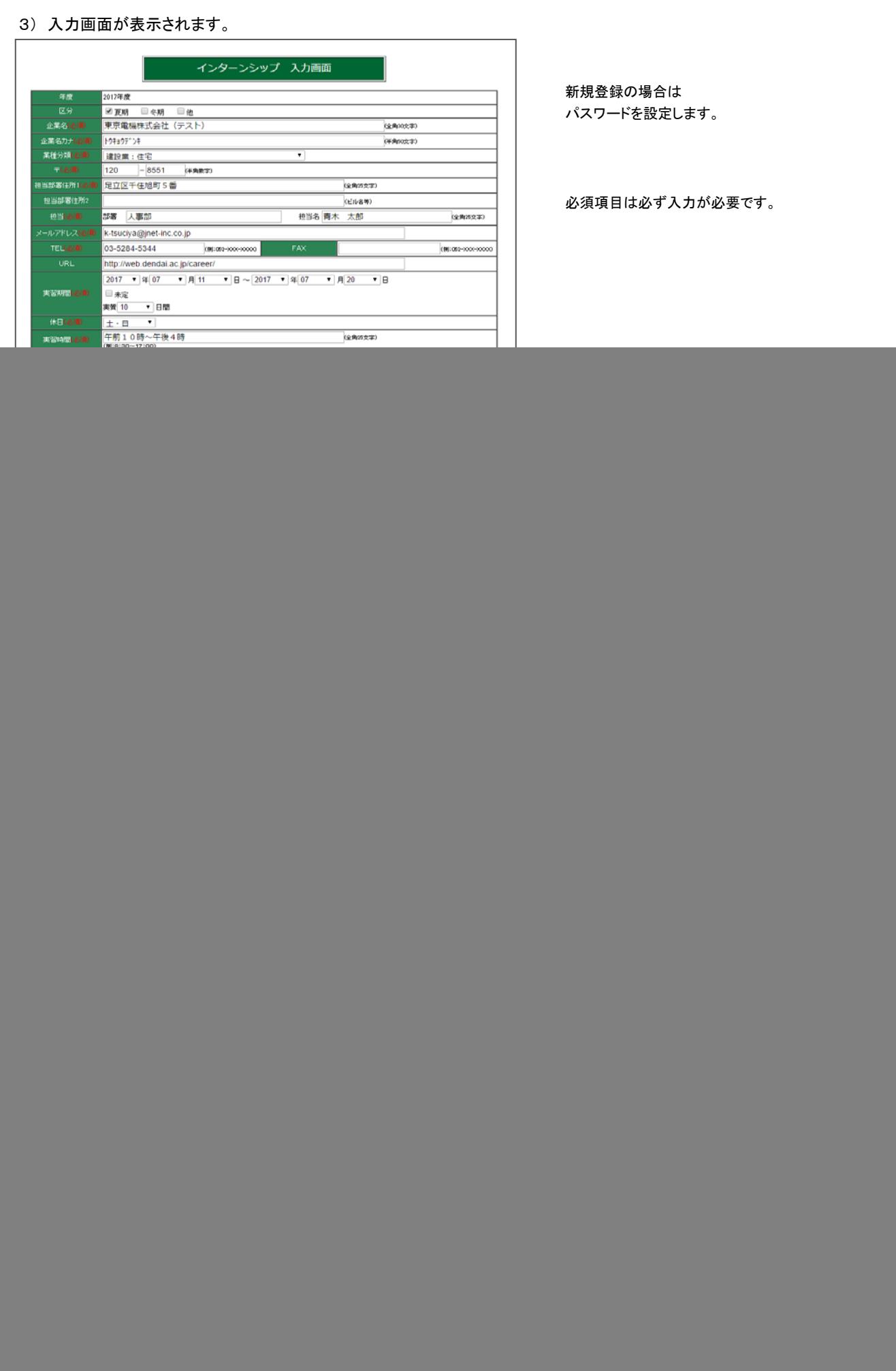

![](_page_2_Picture_18.jpeg)

![](_page_2_Picture_19.jpeg)

新規登録時の登録完了メールにはIDと入力頂いたパスワードが記載されています。 内容の修正などを行なう際にID・パスワードが必要になりますので保管をお願いします。

![](_page_3_Picture_31.jpeg)

## 9) 内容を確認して問題なければ「登録」をクリックします。

![](_page_4_Picture_32.jpeg)

10) これで修正完了です。確認メールが届きます。

![](_page_4_Picture_33.jpeg)

## お問合わせ先

東京電機大学 学生支援センター(キャリア支援・就職担当) 〒120-8551 東京都足立区千住旭町5番 TEL:03-5284-5344